## **CONNEXION PRONOTE SUR UN SMARTPHONE**

**Étape 1 :** Télécharger puis Installer l'application Pronote sur le smartphone.

**Étape 2 :** Depuis un ordinateur, se connecter au site Atrium avec les codes reçus.

**Étape 3 :** Cliquer sur les 4 petits carrés à droite de votre nom de connexion (voir impression écran ci-dessous)

Il vous est demandé de saisir un code à 4 chiffres, saisir 0000 par exemple. Ce code sera à saisir sur le téléphone lors du flashage du QR CODE.

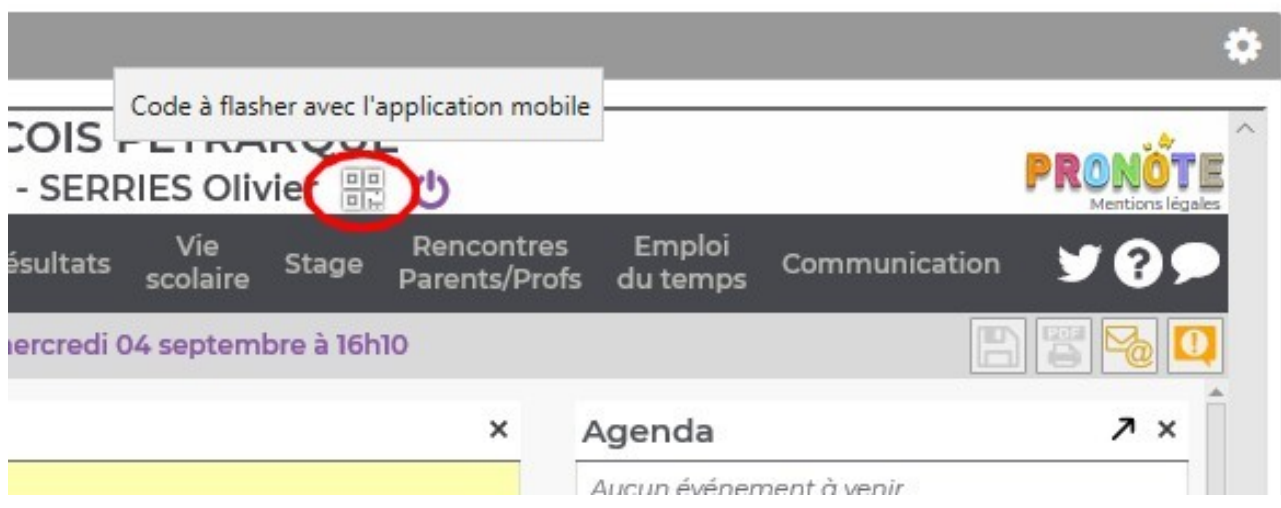

**Étape 4 :** sur le smartphone, ouvrir pronote et appuyer sur le signe "PLUS" en bas de l'écran

La fenêtre de droite apparaît, appuyer sur flasher le QR code et scanner le code affiché sur l'écran de votre ordinateur. Saisir le code Pin "0000" généré précédemment.

Le compte pronote est créé.

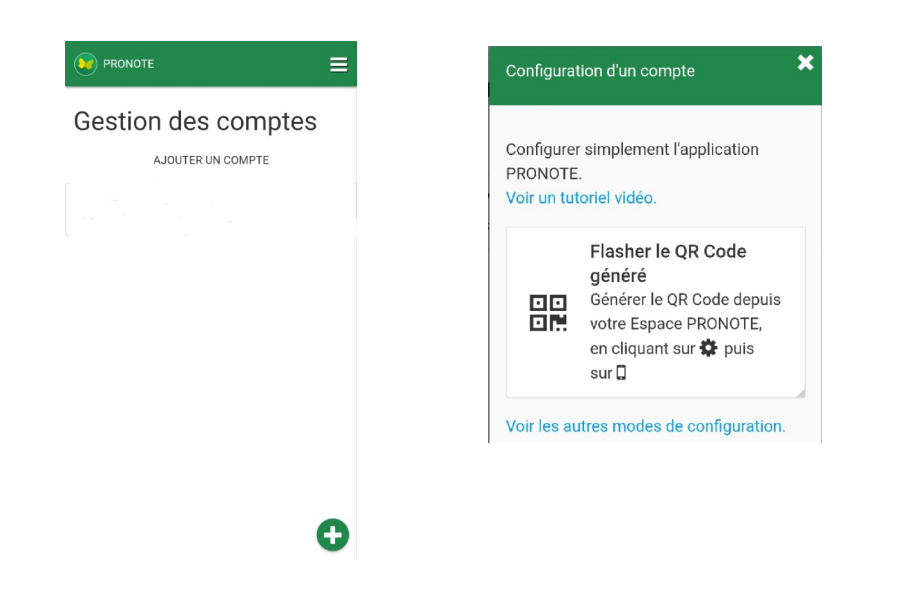